#### Word Processing Skills: Formatting Text

| Aim: Use technology purposefully to create, organise, store, manipulate and retrieve digital content in the context of using a | Success Criteria: I can change the font.                                                                                           | Resources:<br>Lesson Pack                                                                                                    |
|----------------------------------------------------------------------------------------------------|----------------------------------------------------------------------------------------------------|----------------------------------------------------------------------------------------------------|
|                                                                                                    | I can change the font size.                                                                                                    | Desktop computers/laptops                                                                                                    |
| word processing application to change the size and colour of the font.                                                         | I can change the font colour.                                                                                                    | Word processor                                                                                                    |
| I can format the font.                                                                                                    |                                                                                                    | A visualiser/webcam                                                                                                    |
|                                                                                                    | Key/New Words:<br>Keyboard, key, shift, space bar, undo,<br>redo, select, format, bold, italics,<br>underline, font, size, colour. | Preparation: Ensure word processor is easily launched on the computers. Ensure children can access their files saved in the previous lesson. |

Children will have used a word processing application to type a simple sentence, use the symbols keys, save Prior Learning: Children will have used a word processing application to type a single state their work, edit texts, use the undo and redo buttons and use bold, italic and underline in lessons 1 to 5.

|             | their work, earlitexts, use the undo and redo pattons and use pola, italic and underline in lessons 1 to 5.                                                                                                    |  |  |  |  |
|-------------|----------------------------------------------------------------------------------------------------|--|--|--|--|
| Learning Se | quence                                                                                                    |  |  |  |  |
| (**)        | <b>Formatting Text:</b> How else can you format the text? Ask the children if they can remember how to format the text as bold, italics and underline (selecting the text first if they are changing text). Using their file from last lesson, challenge the children to find how to change the style, size or colour of text. Remind them how to undo their work, if needed.                                                                                                    |  |  |  |  |
|             | <ul> <li>What Will Change? Demonstrate how to change the style, size and colour. Remind the children how to select, using the 3 different ways shown in the last lesson.</li> <li>Double clicking on single words.</li> <li>Dragging the cursor.</li> <li>Holding down shift with the arrow keys.</li> </ul>                                                                                                    |  |  |  |  |
|             | Font /Font Size /Font Colour: Demonstrate how to change the font, colour and size.                                                                                                    |  |  |  |  |
|             | What Will You Choose? Ask the children to continue their text from the last lesson, this time asking them to try changing some of the text font, size and colour. After some time experimenting with changing font, size and colour, ask the children to save their files but leave them on screen. Allow the children to walk around and look at what the other children have done. Ask which ones they like. Choose one or two to show on the Interactive Whiteboard. Perhaps one random and one chosen specifically to demonstrate some learning. Notice changes to fonts, but also ask the children how any changes look. Is it easy to read? Does it look good? Give the children some more time to complete their work. Having explored different fonts, it may help them to be given a font, size and colour to use for their text. |  |  |  |  |
| Whole Class | <b>Let's Think About the Skills:</b> Ask the children to consider all the different typing skills they have learnt in this and the previous unit. Which ones do they think need more practise?                                                                                                    |  |  |  |  |

**Type**it: The children can practise typing using computers or portable devices, making sure they use the skills they have learnt. Noticeit: Allow the children to experiment with fonts, creating some words and phrases in different fonts, size and colour. Challengeit: Use the for extension activities.

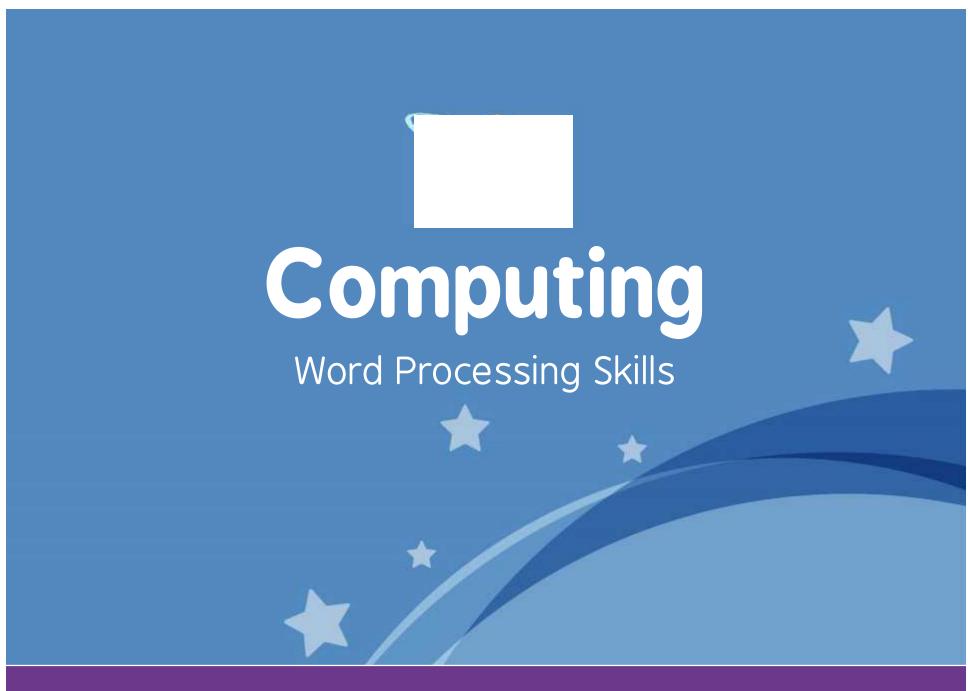

Computing | Year 1 | Word Processing Skills | Formatting Text | Lesson 6

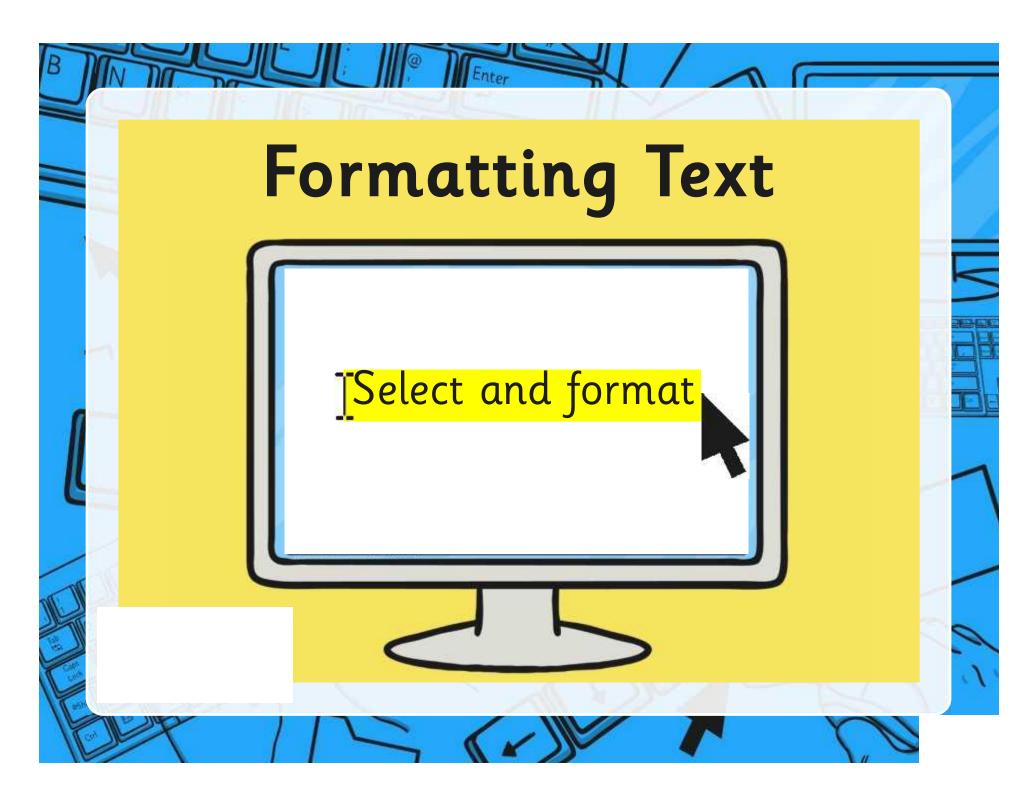

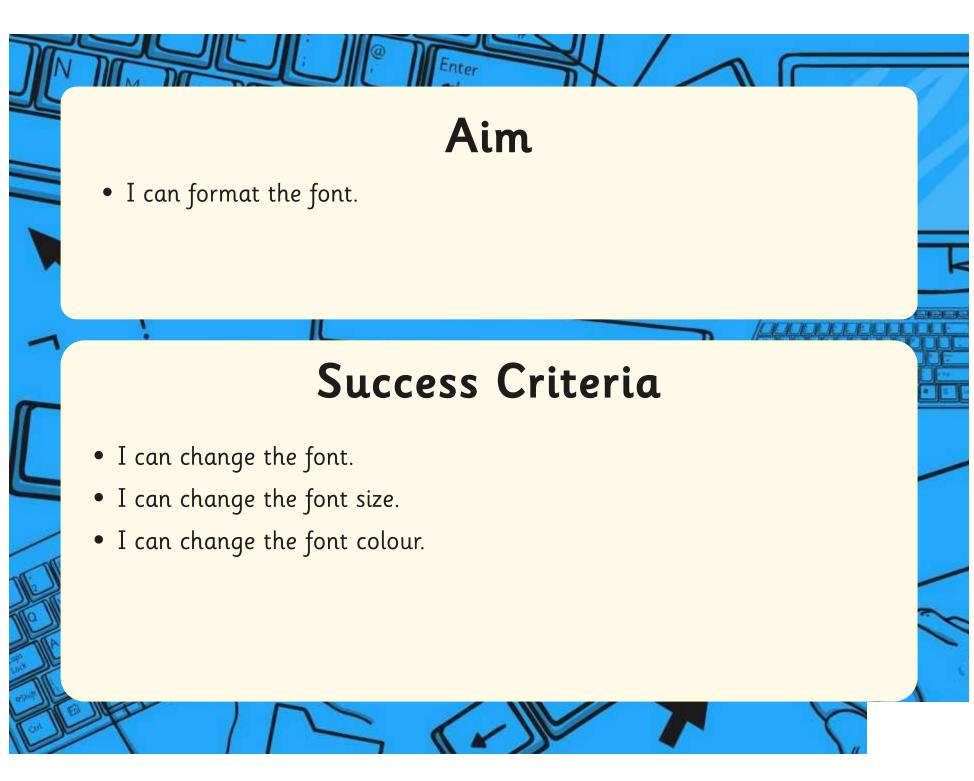

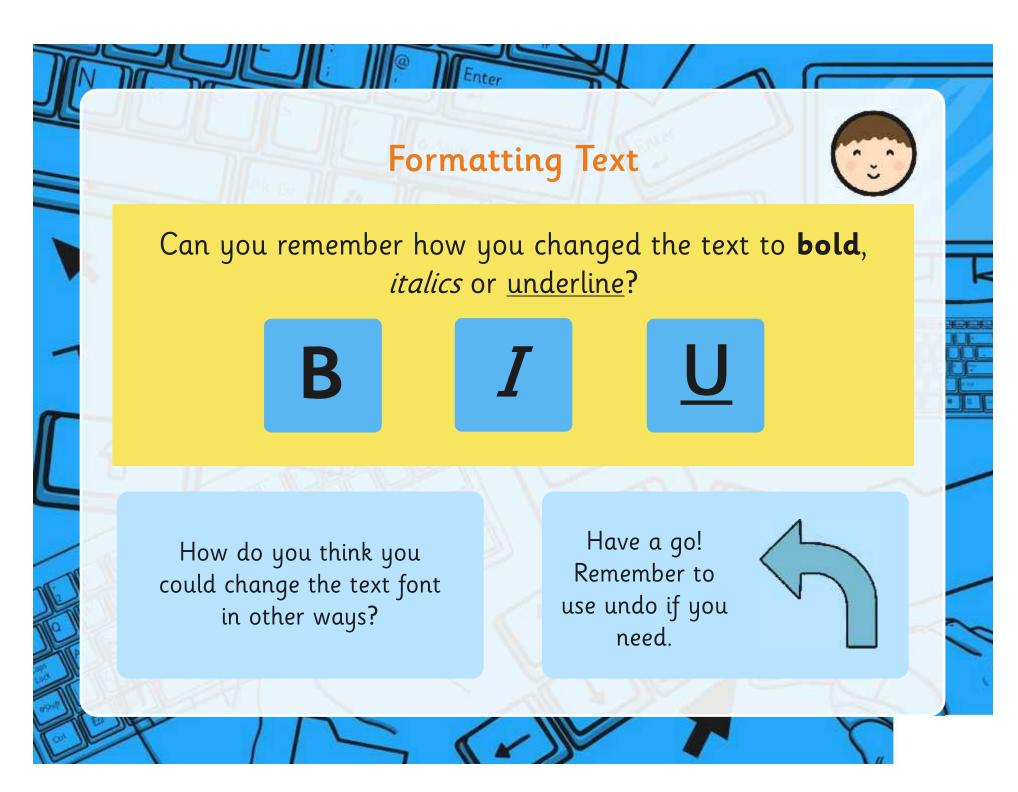

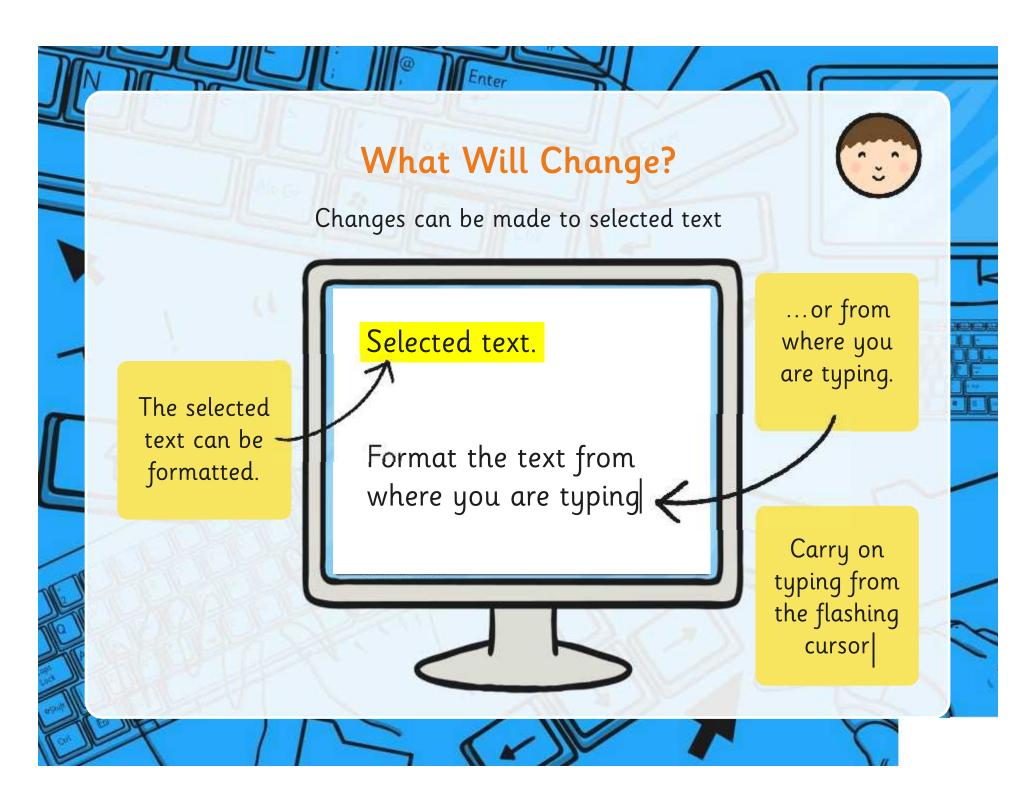

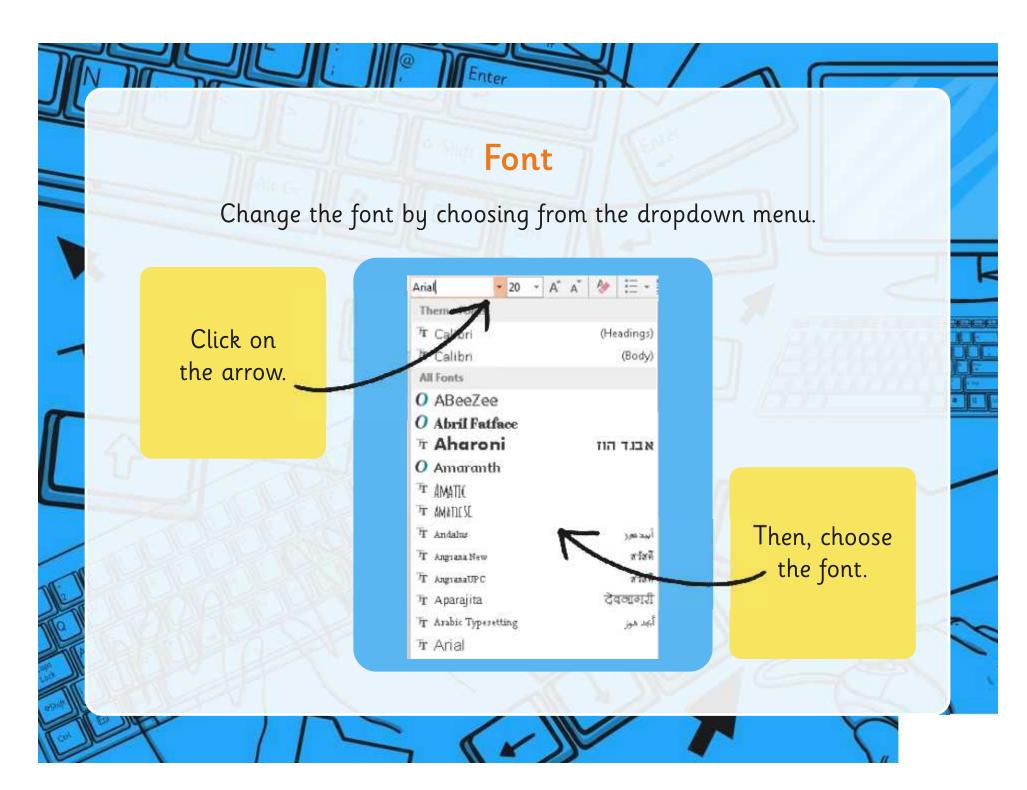

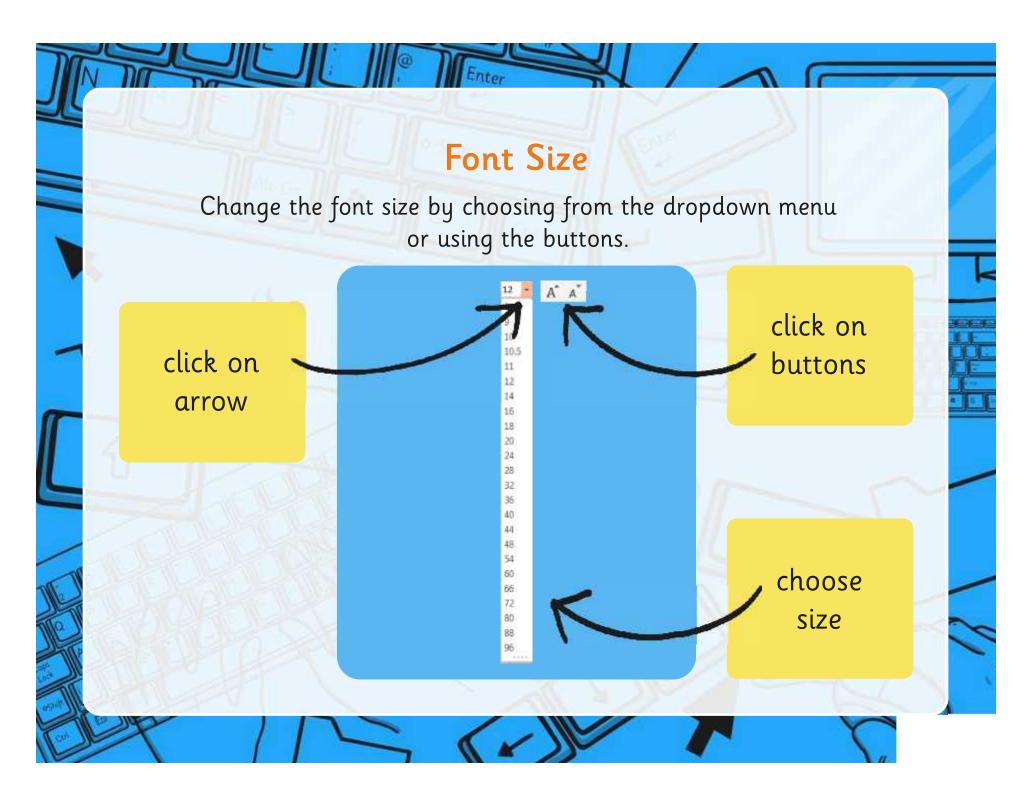

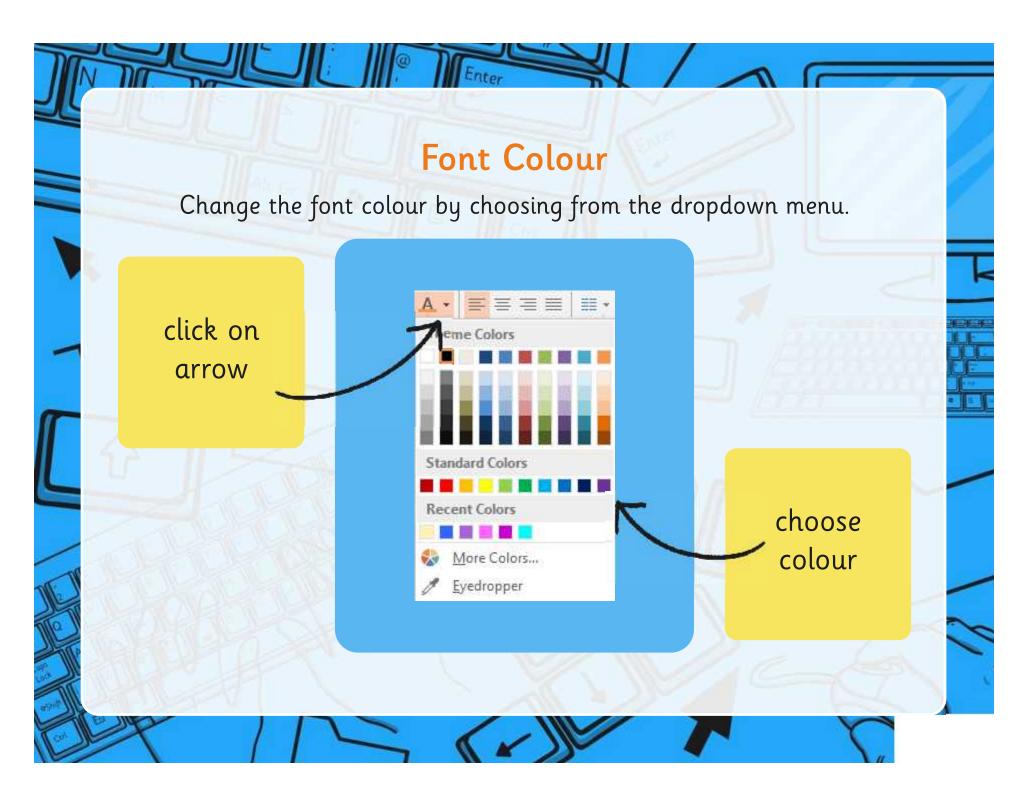

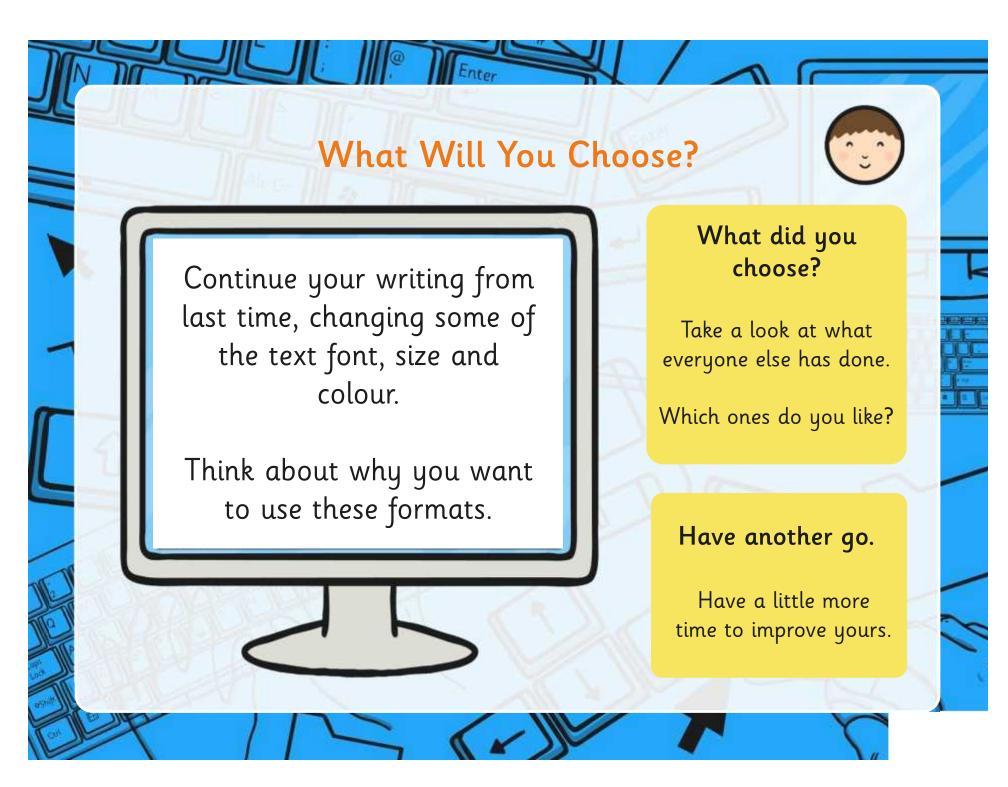

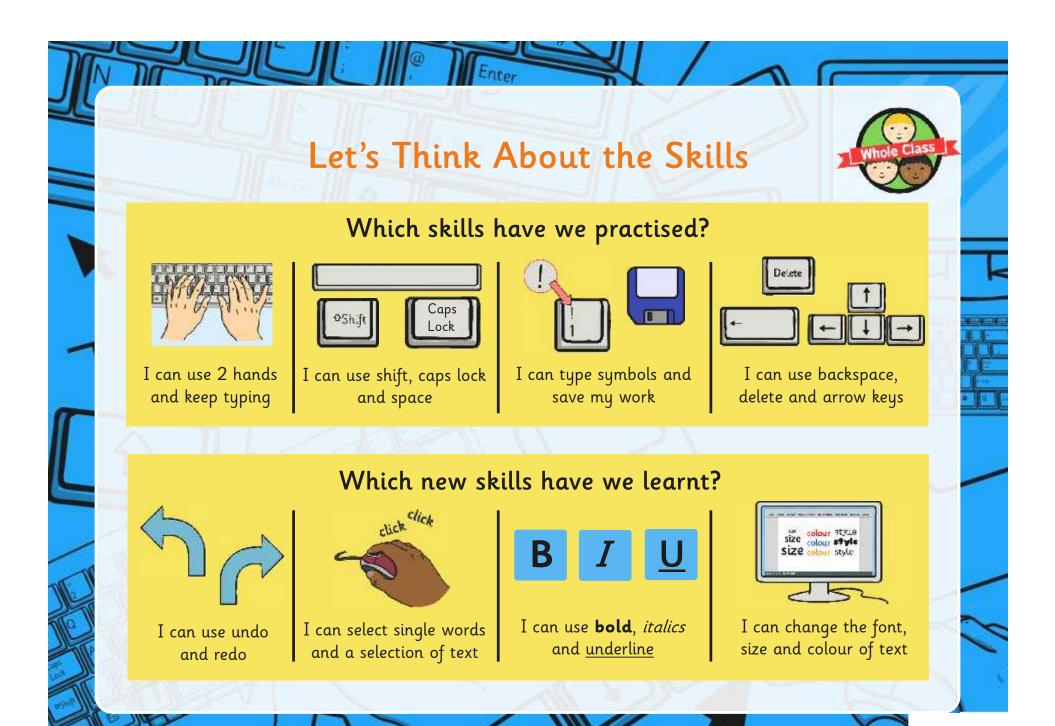

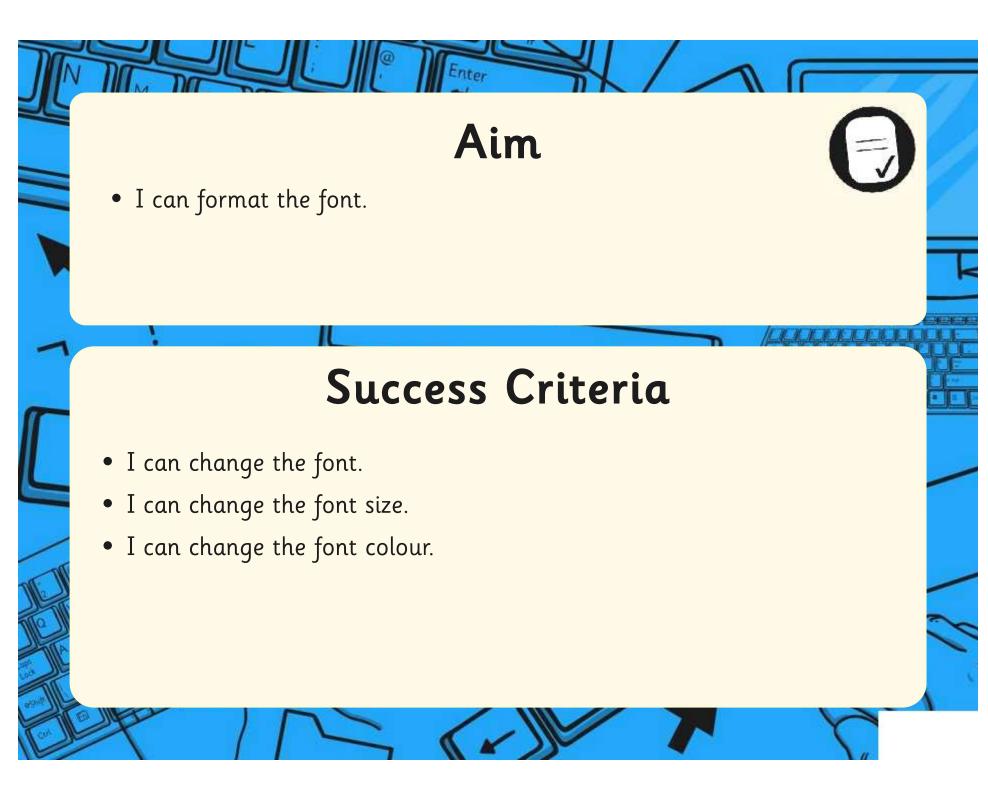

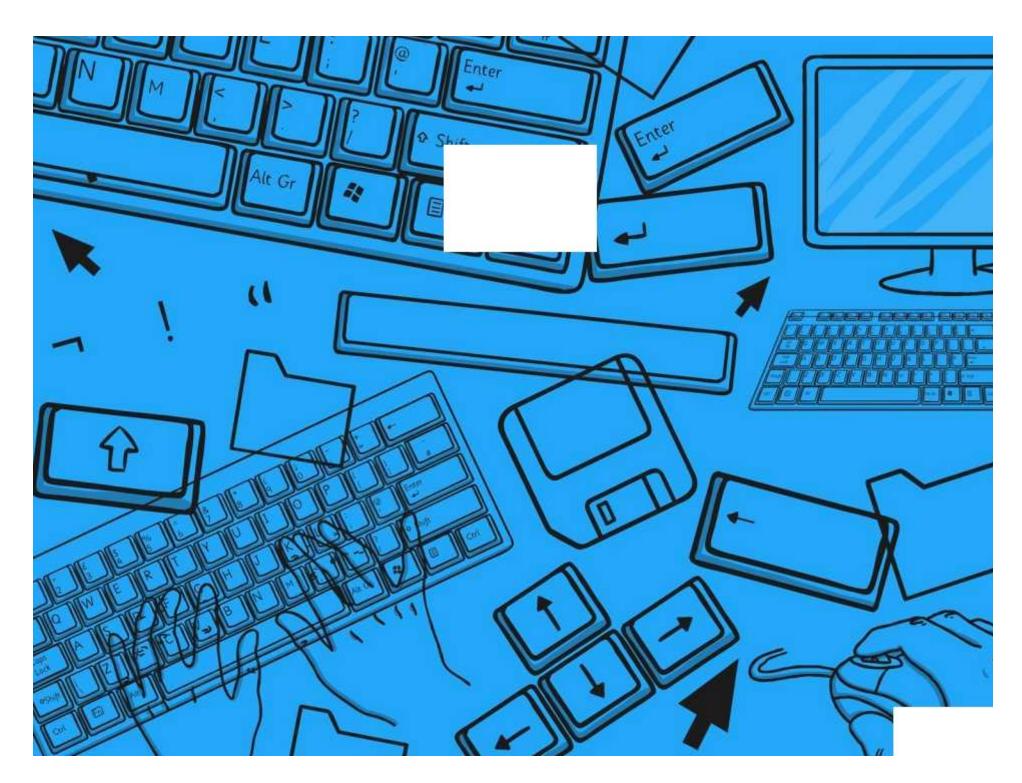

Regent Studies | www.regentstudies.com

| Word Processing Skills   Formatting Text | Word Processing Skills   Formatting Text | <br> |
|------------------------------------------|------------------------------------------|------|
| I can format the font.                   | I can format the font.                   |      |
| I can change the font.                   | I can change the font.                   |      |
| I can change the font size.              | I can change the font size.              |      |
| I can change the font colour.            | I can change the font colour.            |      |
| Vord Processing Skills   Formatting Text | Word Processing Skills   Formatting Text |      |
| I can format the font.                   | I can format the font.                   |      |
| I can change the font.                   | I can change the font.                   |      |
| I can change the font size.              | I can change the font size.              |      |
| I can change the font colour.            | I can change the font colour.            |      |
|                                          |                                          |      |
| Vord Processing Skills   Formatting Text | Word Processing Skills   Formatting Text |      |
| I can format the font.                   | I can format the font.                   |      |
| I can change the font.                   | I can change the font.                   |      |
| can change the font size.                | I can change the font size.              |      |
| can change the font colour.              | I can change the font colour.            |      |
| Vord Processing Skills   Formatting Text | Word Processing Skills   Formatting Text |      |
|                                          |                                          |      |
| I can format the font.                   | I can format the font.                   |      |
| I can change the font.                   | I can change the font.                   |      |
| I can change the font size.              | I can change the font size.              |      |
| I can change the font colour.            | I can change the font colour.            |      |

# Word Processing Skills Challenge Cards

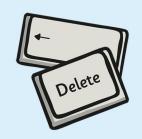

# Word Processing Skills Challenge Cards

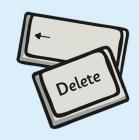

# Word Processing Skills Challenge Cards

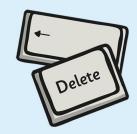

#### Word Processing Skills Challenge Cards

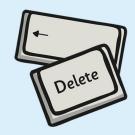

Type some colour names: red, green.

Format the names with the right colour.

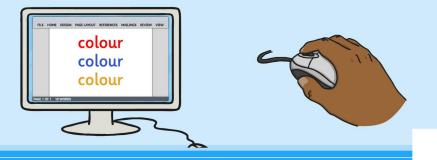

Find some fonts on your computer that are difficult to read:

Mistral Pristina

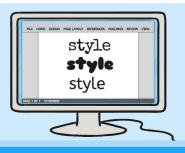

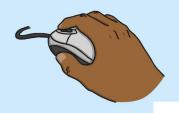

Type some size words:

small, large, enormous

Resize the words to match the meaning.

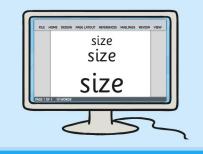

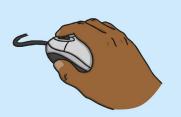

Find some fonts on your computer that are easy to read:

Arial
Sassoon Primary

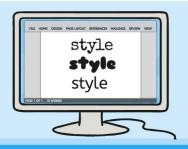

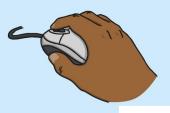